Министерство науки и высшего образования Российской Федерации Томский государственный университет систем управления и радиоэлектроники

> Факультет систем управления Кафедра автоматизированных систем управления

> > С.Л. Миньков

# **РАЗРАБОТКА ИНФОРМАЦИОННОЙ СИСТЕМЫ ИНВЕНТАРНОГО УЧЕТА ИТ-АКТИВОВ**

Методические указания по выполнению лабораторной работы по дисциплине «Информационный менеджмент»

Томск – 2021

# **Оглавление**

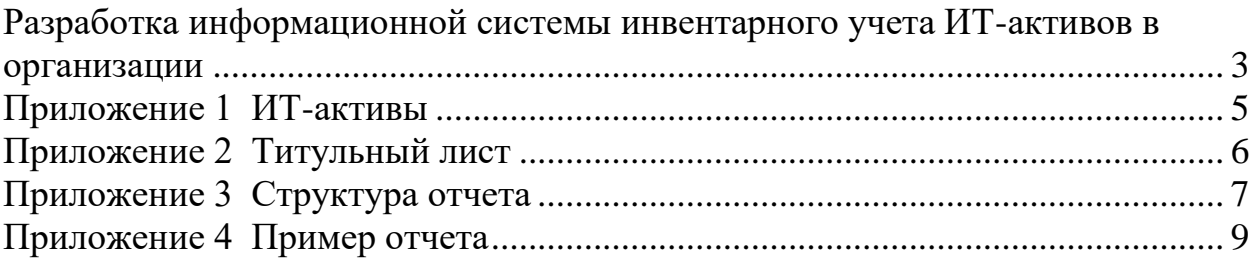

#### **Лабораторная работа**

### <span id="page-2-0"></span>**Разработка информационной системы инвентарного учета ИТ-активов в организации**

**Цель.** Разработать информационную систему инвентарного учета ИТактивов, выбрав их из предложенного списка (приложение 1).

#### **Задания**

1. Провести анализ бизнес-процесса «Инвентарный учет» выбранного ИТ-актива. Создать концептуальную модель ИС. В качестве примера можно взять ИТ-активы кафедры АСУ ТУСУР.

2. Формализовать бизнес-модель, разработав логическую модель бизнес-процессов с помощью ER-диаграммы, состоящую не менее чем из трех таблиц.

3. Разработать пользовательский интерфейс ИС. В главное меню программы обязательно вставить информацию о разработчике, справку о программе и руководство пользователя.

4. Составить руководство пользователя – материально-ответственного лица организации, описав работу с системой и все её возможности.

Работа может быть выполнена в различных известных вам инструментальных средах, например MS Visual Studio, VBA (для MS Office), CMS (для web-ориентированных приложений), 1С:Предприятие. В качестве СУБД используйте MS Access, Oracle MySQL.

Отчетным материалом является информационная система, представленная в виде программного продукта (программа, лицензия, информация о разработчике, методическое обеспечение) и электронный отчет по работе (титульный лист и структура представлены в приложениях 2 и 3), оформленный в соответствии со стандартом ТУСУР: «Образовательный стандарт вуза ОС ТУСУР 01-2021. Работы студенческие по направлениям

подготовки и специальностям технического профиля. Общие требования и правила оформления от 25.11.2021» [\(https://regulations.tusur.ru/documents/70\)](https://regulations.tusur.ru/documents/70)

Пример оформления отчета по лабораторной работе приведен в Приложении 4.

.

### **Приложение 1 ИТ-активы**

<span id="page-4-0"></span>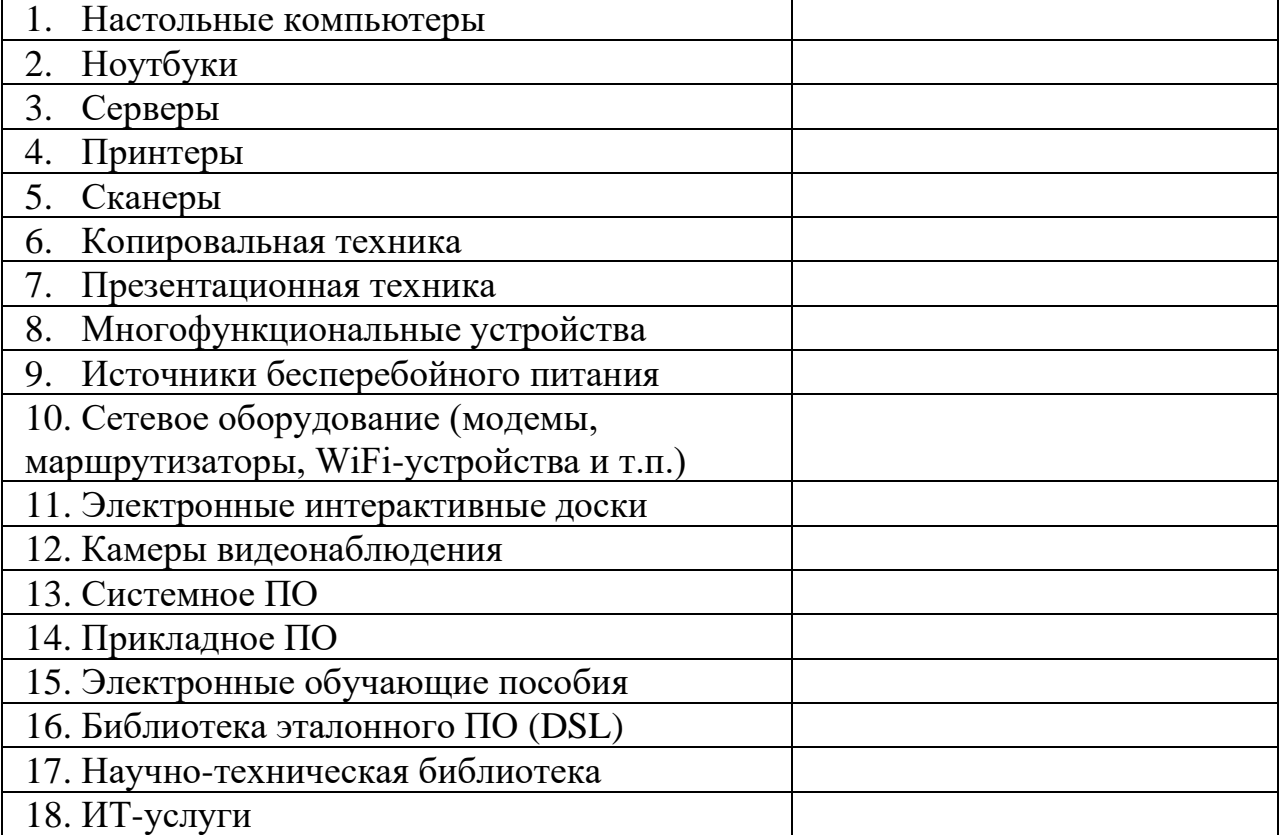

# **Приложение 2 Титульный лист**

<span id="page-5-0"></span>Министерство науки и высшего образования Российской Федерации Федеральное государственное бюджетное образовательное учреждение высшего

образования

Томский государственный университет систем управления и радиоэлектроники

### (ТУСУР)

Факультет систем управления (ФСУ)

Кафедра автоматизированных систем управления (АСУ)

# ИНФОРМАЦИОННАЯ СИСТЕМА ИНВЕНТАРНОГО УЧЁТА (указать объект учета)

Отчёт по лабораторной работе по дисциплине «Информационный менеджмент»

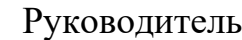

доцент кафедры АСУ, к.ф.-м.н.

\_\_\_\_\_\_\_\_\_\_\_\_\_\_С.Л. Миньков

«\_\_\_\_» \_\_\_\_\_\_\_\_\_\_\_\_\_\_\_ 20\_\_ г

Выполнил

студент группы \_\_\_\_\_\_\_\_\_

 $\overline{\text{OMO}}$ 

Томск 20\_\_

### **Приложение 3 Структура отчета**

#### <span id="page-6-0"></span>**Оглавление**

#### **Введение**

Постановка задачи. Описание предметной области моделируемой задачи.

#### **1 Описание средств разработки**

Инструментальное программное обеспечение, используемое для проектирования и разработки пользовательского интерфейса и базы данных.

#### **2 Описание базы данных**

Привести концептуальную и логическую структуры базы данных разрабатываемой системы (таблицы, сущности учета, атрибуты, связи).

Кроме выбранных объектов инвентарного учета (ОИУ) в БД должны присутствовать: место, где находится (используется) этот объект, и сотрудник, к которому прикреплен этот объект.

В атрибуты объекта, кроме технических характеристик, включить инвентарный номер, дату постановки на учет и дату начала эксплуатации (между этими датами он находится на складе у материально-ответственного лица), срок амортизации, состояние устройства (исправно, неисправно, в ремонте (с указанием даты поступления в ремонт и причины поломки).

#### **3 Пользовательский интерфейс системы**

Описать структуру комплект поставки информационной системы и особенности ее установки и запуска. Подробно описать пользовательский интерфейс системы (окна, меню, подменю) и его возможности (добавление, редактирование, изменение, удаление, поиск информации). Иллюстрировать скриншотами. Поля форм показывать заполненными.

Показать работу системы по формированию отчетов по запросам материально-ответственного лица (по ОИУ, находящимся в той или иной аудитории, у того или иного сотрудника, по исправным, неисправным, в ремонте, по датам поступления на учет, по окончанию срока амортизации и др.).

Показать возможность экспорта этих отчетов в Excel.

#### **Заключение**

Краткие выводы о проделанной работе.

#### **Список использованных источников**

На каждый элемент списка в тексте отчета должна быть ссылка вида [1].

# <span id="page-8-0"></span>**Приложение 4 Пример отчета (без титульного листа и оглавления)**

#### **Введение**

Цель работы – разработка информационной системы инвентарного учета ИТ-активов, в данном случае – электронных интерактивных досок.

Активы предприятия — это совокупность его имущества и денежных средств. Для упрощения часто между терминами «активы» и «имущество» ставят знак равенства. В то же время активы организации – это не только ее имущество, включая денежные средства. Активами считаются также имущественные права и иные права, имеющие денежную оценку [1].

Для обеспечения учета ИТ-активов (как аппаратных средств, так и ПО) с требуемым качеством используются специализированные информационные системы.

В данной практической работе целью является создание информационной системы учета электронных интерактивных досок кафедры вуза. В качестве характеристик интерактивных досок для их учета будут использоваться: производитель, диагональ, технология, разрешение, количество касаний пользователей и цвет. Данная информационная система будет выполнять функции учета ИТ-активов и информации об их состоянии.

#### **1 ОПИСАНИЕ СРЕДСТВ РАЗРАБОТКИ**

Для проектирования и разработки пользовательского интерфейса использовалась интегрированная среда разработки программного обеспечения Microsoft Visual Studio 2019.

Microsoft Visual Studio — линейка продуктов компании Microsoft, включающих интегрированную среду разработки программного обеспечения и ряд других инструментальных средств. Данные продукты позволяют разрабатывать как консольные приложения, так и игры и приложения с графическим интерфейсом, в том числе с поддержкой технологии Windows Forms, а также веб-сайты, веб-приложения, веб-службы как в родном, так и в управляемом кодах для всех платформ, поддерживаемых Windows, Windows Mobile, Windows CE, .NET Framework, Xbox, Windows Phone .NET Compact Framework и Silverlight.

Visual Studio включает в себя редактор исходного кода с поддержкой технологии IntelliSense и возможностью простейшего рефакторинга кода. Встроенный отладчик может работать как отладчик уровня исходного кода, так и отладчик машинного уровня. Остальные встраиваемые инструменты включают в себя редактор форм для упрощения создания графического интерфейса приложения, веб-редактор, дизайнер классов и дизайнер схемы базы данных. Visual Studio позволяет создавать и подключать сторонние дополнения (плагины) для расширения функциональности практически на каждом уровне, включая добавление поддержки систем контроля версий исходного кода (как, например, Subversion и Visual SourceSafe), добавление новых наборов инструментов (например, для редактирования и визуального проектирования кода на предметно-ориентированных языках программирования) или инструментов для прочих аспектов процесса разработки программного обеспечения (например, клиент Team Explorer для работы с Team Foundation Server) [2].

Для разработки базы данных использовалась система управления базами данных Microsoft Access 2016.

Microsoft Office Access или просто Microsoft Access — реляционная система управления базами данных (СУБД) корпорации Microsoft. Входит в состав пакета Microsoft Office. Имеет широкий спектр функций, включая связанные запросы, связь с внешними таблицами и базами данных. Благодаря встроенному языку VBA, в самом Access можно писать приложения, работающие с базами данных.

Основные компоненты MS Access:

построитель таблиц;

− построитель экранных форм;

− построитель SQL-запросов (язык SQL в MS Access не соответствует стандарту ANSI);

построитель отчётов, выводимых на печать;

− формирование/ведение баз данных.

Они могут вызывать скрипты на языке VBA, поэтому MS Access позволяет разрабатывать приложения и БД практически «с нуля» или написать оболочку для внешней БД, позволяет выстроить ключевые связи между запросами таблиц.

Microsoft Jet Database Engine, которая используется в качестве движка базы данных MS Access, является файл-серверной СУБД и потому применима лишь к приложениям, работающим с небольшими объёмами данных и при небольшом числе пользователей, одновременно работающих с этими данными. Непосредственно в Access отсутствует ряд механизмов, необходимых в многопользовательских базах данных, таких, например, как триггеры.

Встроенные средства взаимодействия MS Access со внешними СУБД с использованием интерфейса ODBC снимают ограничения, присущие Microsoft Jet Database Engine. Инструменты MS Access, которые позволяют реализовать такое взаимодействие, называются «связанные таблицы» (связь с

таблицей СУБД) и «запросы к серверу» (запрос на диалекте SQL, который «понимает» СУБД).

Корпорация Microsoft для построения полноценных клиент-серверных приложений на базе MS Access рекомендует использовать в качестве движка базы данных СУБД MS SQL Server. При этом имеется возможность совместить с присущей MS Access простотой инструменты для управления БД и средства разработки [3].

Для связи между базой данных MS Access и интерфейсом используется драйвер Microsoft OleDB.

Драйвер OLE DB для SQL Server — это изолированный прикладной программный интерфейс (API) для доступа к данным, используемый в OLE DB, который появился в SQL Server 2005 (9.x). Драйвер OLE DB для SQL Server предоставляется в формате одной библиотеки динамической компоновки (DLL). Также он предоставляет новые расширенные функциональные возможности, поставляемые компонентами доступа к данным Windows (выделенное административное соединение Windows, ранее — компоненты доступа к данным компонентов MDAC). Драйвер OLE DB для SQL Server может применяться для создания новых или усовершенствования существующих приложений, которым требуется доступ к новым функциям SQL Server 2005 (9.x), таким как множественный активный результирующий набор (MARS), пользовательские типы, уведомления о запросах, изоляция моментальных снимков и поддержка типа данных XML.

Драйвер OLE DB для SQL Server призван обеспечить упрощенный собственный доступ к данным SQL Server через OLE DB. Он позволяет разрабатывать и развивать новые функции доступа к данным без изменения текущих компонентов выделенного административного соединения Windows, которые теперь являются частью платформы Microsoft Windows.

OLE DB Driver for SQL Server использует компоненты доступа к данным Windows DAC, но явно не зависит от их конкретных версий. Драйвер

OLE DB для SQL Server можно использовать с любой версией выделенного административного соединения Windows, которая устанавливается операционной системой, поддерживаемой драйвером OLE DB для SQL Server [4].

#### **2 ОПИСАНИЕ БАЗЫ ДАННЫХ**

В базе данных хранится список электронных интерактивных досок, которые определены техническими характеристиками и закреплены за аудиторией, в которой находится интерактивная доска, и ответственным лицом. Кроме того, электронная интерактивная доска может иметь три состояния – исправна, неисправна, в ремонте. Электронные интерактивные доски в ремонте определены информацией о номере электронной интерактивной доски, причине поломки и дате поступления в ремонт.

**Система с базами данных (СБД)** — это компьютерная система, обеспечивающая:

накопление данных предприятия в виде набора записей;

− выполнение типовых операций обработки данных;

− отображение результатов обработки в предопределённых форматах — отчётах.

СБД предназначена для информационной поддержки процессов управления организованной деятельностью. Накапливаемые системой записи содержат сведения об объектах деятельности и отношениях, в которые вступают объекты. Записи имеют фиксированные форматы (типы).

Форматы отражают смысл данных. Записи различных типов связаны соответственно смыслу представленных в них данных. Форматы и связи записей определяет проектировщик системы. При этом он исходит из смысла данных. Типов хранимых записей немного — от единиц до нескольких десятков. Экземпляров записей того или иного типа может быть очень много — десятки и сотни тысяч.

**Система управления базами данных (СУБД)** – это комплекс программных и языковых средств, необходимых для создания баз данных, поддержания их в актуальном состоянии и организации поиска в них необходимой информации.

Концептуальная модель БД описывает сущности, их свойства и связи между ними; не зависит от конкретной СУБД.

**Сущность** – это реальный или представляемый тип объекта, информация о котором должна сохраняться и быть доступна. В диаграммах сущность представляется в виде прямоугольника, содержащего имя сущности. При этом имя сущности – это имя типа, а не некоторого конкретного экземпляра этого типа. Каждый экземпляр сущности (объект) должен быть отличим от любого другого экземпляра той же сущности.

**Связь** – это графически изображаемая ассоциация, устанавливаемая между двумя сущностями. Связь может существовать между двумя разными сущностями или между сущностью и ей же самой (рекурсивная связь). Возможны связи на основе отношений:

− один-к-одному;

− один-ко-многим;

многие-ко-многим [5].

Отношение **«один-к-одному»** имеет место, когда одной записи в родительской таблице соответствует одна запись в дочерней таблице. Данное отношение используют, если не хотят, чтобы таблица БД «не распухала» от второстепенной информации.

Отношение **«один-ко-многим»** имеет место, когда одной записи родительской таблицы может соответствовать несколько записей в дочерней таблице. Связь «один-ко-многим» является самой распространенной для реляционных баз данных.

Отношение **«многие-ко-многим»** имеет место, когда:

записи в родительской таблице может соответствовать больше одной записи в дочерней таблице;

записи в дочерней таблице может соответствовать больше одной записи в родительской таблице [6].

База данных состоит из пяти таблиц: «Электронные интерактивные доски», «Аудитория», «Преподаватель», «Ремонт», «Склад» (рис. 2.1 – 2.5).

| <b>Е. Схема данных</b> |        | <b>FEE</b>  | Электронные интерактивные доски |                                                    |             |           |                                   |            |            |                                               |
|------------------------|--------|-------------|---------------------------------|----------------------------------------------------|-------------|-----------|-----------------------------------|------------|------------|-----------------------------------------------|
| Homep1                 | $\sim$ | Аудитория - | Производитель<br>$\mathbf{v}$   | Диагональ, • Технология • Разрешени • Количество • |             | Цвет      | Модель                            |            |            | • Дата покупі • Начало эксі • Срок аморт • І. |
|                        |        |             | 312 IQBoard                     | 87 инфракрасная 9800х9800                          |             | 2 черный  | IQBoard DVT T087                  | 01.12.2021 | 03.12.2021 |                                               |
|                        |        |             | 321 IQBoard                     | 79 Оптическая                                      | 32768x32768 | 10 серый  | <b>IQBoard DVT TN087</b>          | 01.12.2021 | 03.12.2021 |                                               |
|                        |        |             | 322 IQBoard                     | 82 инфракрасная 32768х32768                        |             | 10 черный | IQBoard RPT082                    | 02.12.2021 | 04.12.2021 |                                               |
|                        |        |             | 325 Donview                     | 87 инфракрасная 32768х32768                        |             | 10 белый  | Donview DI - 82IND-ZH03PA         | 04.12.2021 | 06.12.2021 |                                               |
|                        |        |             | 348 Donview                     | 94 инфракрасная 32768х32768                        |             | 10 черный | Donview DB - 93IWD-H03            | 02.12.2021 | 04.12.2021 | 6                                             |
|                        |        |             | 329 Interwrite                  | 89 Пассивная эле 75000х47500                       |             | 2 черный  | <b>Interwrite Dual Board 1289</b> | 03.12.2021 | 05.12.2021 |                                               |
|                        |        |             |                                 |                                                    |             |           |                                   |            |            |                                               |

Рисунок 2.1 – Таблица «Электронные интерактивные доски»

| Аудитория         |                                  |                                |     |  |
|-------------------|----------------------------------|--------------------------------|-----|--|
| Номер Аудитории - | Ответственный<br>٠               | Электронные итерактивные доски | - ш |  |
|                   | 312 Ельмена Елена Анатольевна    |                                |     |  |
|                   | 321 Камена Евгения Ивановна      |                                |     |  |
|                   | 322 Катаев Николай Андреевич     |                                |     |  |
|                   | 325 Матев Генадий Николаевич     |                                |     |  |
|                   | 327 Минина Любовь Ивановна       |                                |     |  |
|                   | 329 Руков Роман Андреевич        |                                | 6   |  |
|                   | 340 Руков Роман Андреевич        |                                |     |  |
|                   | 342 Киников Андрей Евгеньевич    |                                |     |  |
|                   | 345 Лимен Екатерина Владимировна |                                |     |  |
|                   | 348 Лимен Екатерина Владимировна |                                |     |  |
|                   |                                  |                                |     |  |

Рисунок 2.2 – Таблица «Аудитория»

|   |       | Аудитория<br>Преподаватель         |             |
|---|-------|------------------------------------|-------------|
|   |       | ФИО                                | Предмет     |
|   |       | <b>• Ельмена Елена Анатольевна</b> | Бух.Учет    |
|   | $\pm$ | Камена Евгения Ивановна            | Программиро |
|   |       | ⊡ Картевьева Екатерина Ивановна    | Информатика |
|   |       | ⊡ Катаев Николай Андреевич         | Информатика |
|   |       | □ Киников Андрей Евгеньевич        | Мат.Логика  |
|   |       | □ Лимен Екатерина Владимировна     | Математика  |
|   |       | □ Матев Генадий Николаевич         | Программиро |
|   | $+$   | Минина Любовь Ивановна             | Математика  |
|   |       | ⊡ Руков Роман Андреевич            | ОАиП        |
|   |       | ⊞ Темников Николай Олегович        | ОАиП        |
| ⋇ |       |                                    |             |

Рисунок 2.3 – Таблица «Преподаватель»

|    | ו צו         |   | сортировка и фильтр               |    |                            |
|----|--------------|---|-----------------------------------|----|----------------------------|
| œБ | Схема данных |   | <b>THE Ремонт</b>   В Аудитория   | 丰田 | Электронные интерактивные, |
|    | Homep        | × | Причина                           |    | Дата поступления -         |
|    |              |   | 5 Физическое повреждение          |    | 09.12.2021                 |
|    |              |   | 6 Не работает нижняя панель доски |    | 10.12.2021                 |
| ⋇  |              |   |                                   |    |                            |
|    |              |   |                                   |    |                            |

Рисунок 2.4 – Таблица «Ремонт»

| Склад  |    |              |                      |
|--------|----|--------------|----------------------|
| Homep2 | ÷. | Состояние    | - Дата поступления - |
|        |    | 1 исправна   | 17.12.2021           |
|        |    | 3 неисправна | 19.12.2021           |
|        |    | 5 в ремонте  | 09.12.2021           |
|        |    | 6 в ремонте  | 10.12.2021           |
|        |    |              |                      |

Рисунок 2.5 – Таблица «Склад»

На рисунке 2.6 представлена схема данных.

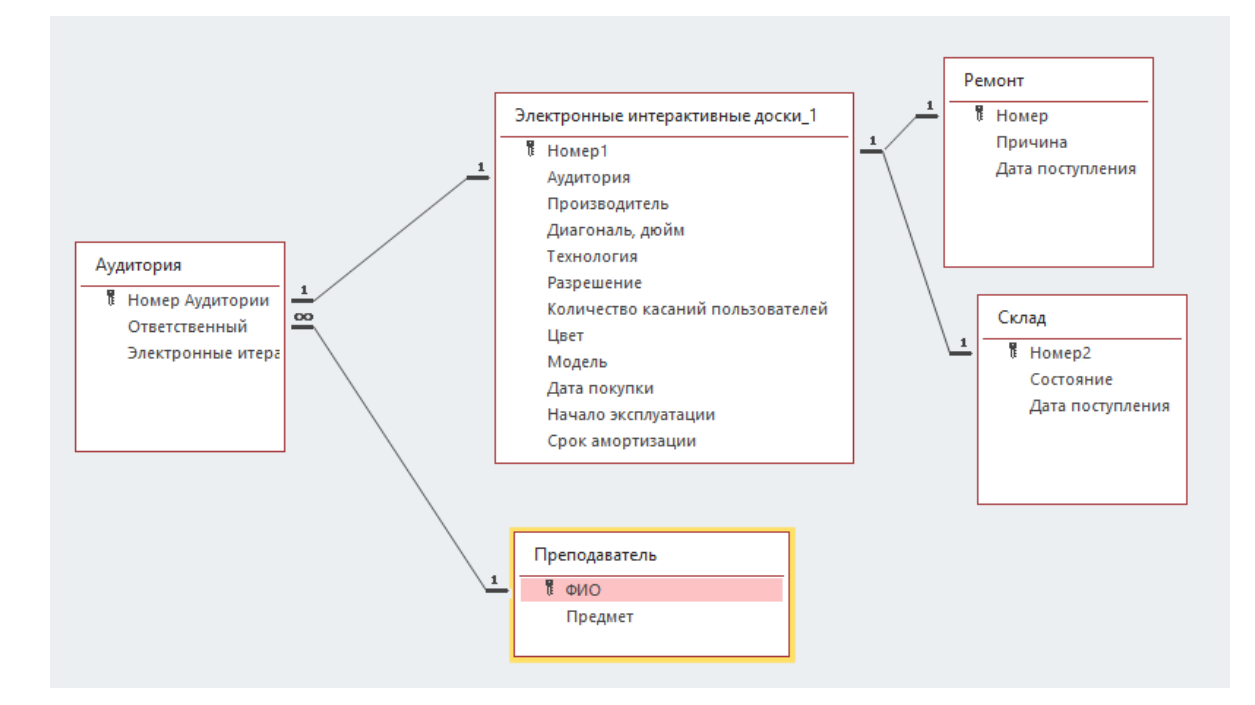

Рисунок 2.6 – Схема данных

# **3 ПОЛЬЗОВАТЕЛЬСКИЙ ИНТЕРФЕЙС СИСТЕМЫ**

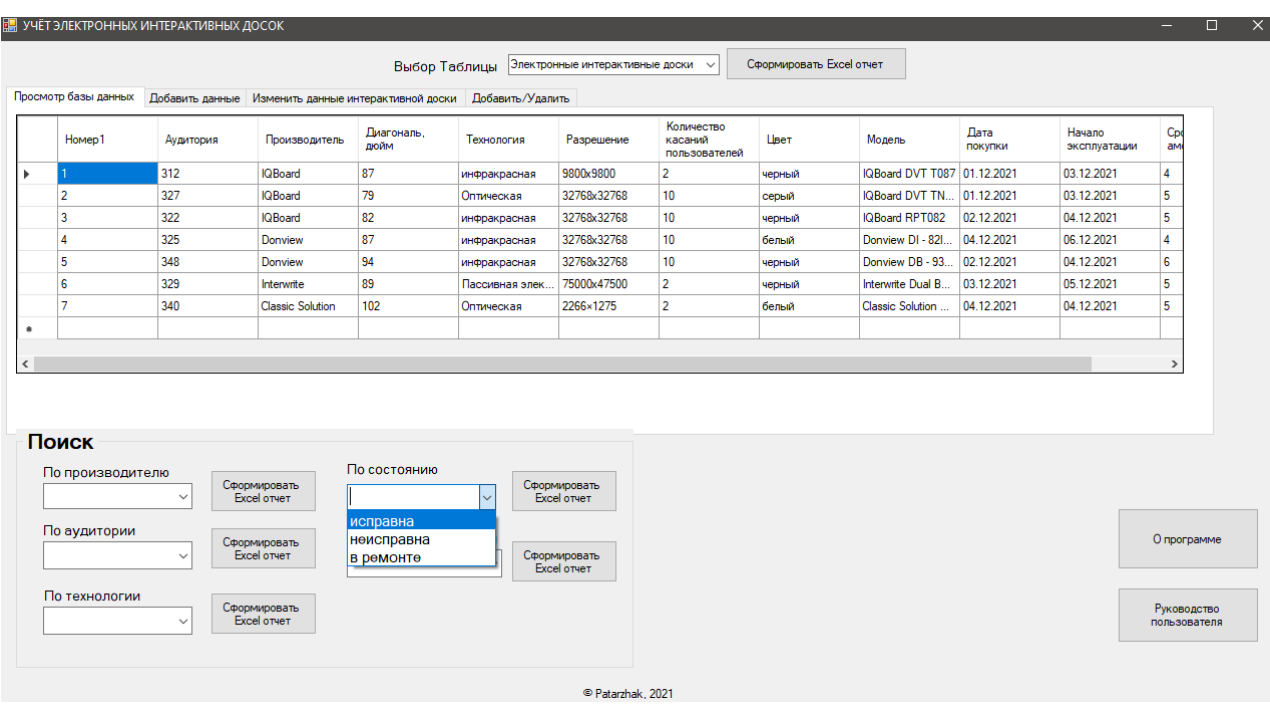

### При запуске программы открывается основное окно (рис.3.1).

Рисунок 3.1 – Основное окно

На основном окне первое поле сверху позволяет выбрать одну из пяти таблиц для отображения (рис. 3.2).

|   |                      | <b>E. УЧЁТ ЭЛЕКТРОННЫХ ИНТЕРАКТИВНЫХ ДОСОК</b>        |                     |               |                  |  |              |                          |
|---|----------------------|-------------------------------------------------------|---------------------|---------------|------------------|--|--------------|--------------------------|
|   |                      |                                                       |                     | Выбор Таблицы | Ремонт           |  | $\checkmark$ | Сформировать Excel отчет |
|   | Просмотр базы данных | Добавить данные   Изменить данные интерактивной доски |                     |               | Добавить/Удалить |  |              |                          |
|   | Номер                | Причина                                               | Дата<br>поступления |               |                  |  |              |                          |
|   |                      | Физическое повреждение                                | 09.12.2021          |               |                  |  |              |                          |
|   | 6                    | Не работает нижняя панель доски                       | 10.12.2021          |               |                  |  |              |                          |
| 南 |                      |                                                       |                     |               |                  |  |              |                          |

Рисунок 3.2 – Поле «Выбор Таблицы»

Пять полей снизу отображают строки таблицы с определенным значением характеристики, например «Производитель» (рис. 3.3).

#### **Информационный менеджмент АСУ ТУСУР**

|                                    |              |                                                                      |                      |              |                                        |                                        | Сформировать Excel отчет |                             |                 |                        |               |
|------------------------------------|--------------|----------------------------------------------------------------------|----------------------|--------------|----------------------------------------|----------------------------------------|--------------------------|-----------------------------|-----------------|------------------------|---------------|
|                                    |              |                                                                      | Выбор Таблицы        |              | Электронные интерактивные доски $\sim$ |                                        |                          |                             |                 |                        |               |
| Просмотр базы данных               |              | Добавить данные Изменить данные интерактивной доски Добавить/Удалить |                      |              |                                        |                                        |                          |                             |                 |                        |               |
| Homep1                             | Аудитория    | Производитель                                                        | Диагональ.<br>дюйм   | Технология   | Разрешение                             | Количество<br>касаний<br>пользователей | Швет                     | Модель                      | Лата<br>покупки | Начало<br>эксплуатации | Cpd<br>aM     |
|                                    | 312          | <b>IQBoard</b>                                                       | 87                   | инфракрасная | 9800x9800                              | $\overline{2}$                         | черный                   | IQBoard DVT T087 01.12.2021 |                 | 03.12.2021             | 4             |
| $\overline{2}$                     | 327          | <b>IQBoard</b>                                                       | 79                   | Оптическая   | 32768x32768                            | 10                                     | серый                    | IQBoard DVT TN              | 01.12.2021      | 03.12.2021             | 5             |
| 3                                  | 322          | <b>IQBoard</b>                                                       | 82                   | инфракрасная | 32768x32768                            | 10                                     | черный                   | <b>IQBoard RPT082</b>       | 02.12.2021      | 04.12.2021             | 5             |
|                                    |              |                                                                      |                      |              |                                        |                                        |                          |                             |                 |                        |               |
|                                    |              |                                                                      |                      |              |                                        |                                        |                          |                             |                 |                        | $\rightarrow$ |
| Поиск                              |              |                                                                      | По состоянию         |              |                                        |                                        |                          |                             |                 |                        |               |
| По производителю<br><b>IQBoard</b> | $\checkmark$ | Сформировать<br>Excel other                                          |                      | $\checkmark$ | Сформировать<br>Excel other            |                                        |                          |                             |                 |                        |               |
| По аудитории                       | $\checkmark$ | Сформировать<br>Excel other                                          | По сроку амортизации | $\checkmark$ | Сформировать<br>Excel other            |                                        |                          |                             |                 |                        | О программе   |

Рисунок 3.3 – Поле «По производителю»

Функционал программы позволяет создавать отчеты Excel, для этого на главной странице расположены 6 кнопок «Сформировать Excel отчёт». После нажатия одной из этих кнопок, происходит перенаправление на рабочее окно программы Excel (рис.  $3.4 - 3.5$ ).

|   | پ ∽ ی ∽ر <del>ک</del> ∏ |                                           |                           |                                |                                                                                                    |                         |                     |                                     | Книга1.xlsx - Excel           |                                   |                                  |                                              |                               |                              | Люба Пата                                                           |
|---|-------------------------|-------------------------------------------|---------------------------|--------------------------------|----------------------------------------------------------------------------------------------------|-------------------------|---------------------|-------------------------------------|-------------------------------|-----------------------------------|----------------------------------|----------------------------------------------|-------------------------------|------------------------------|---------------------------------------------------------------------|
|   | Файл                    | Главная                                   |                           | Вставка                        | Разметка страницы                                                                                                    | Формулы                 | Данные              | Вид<br>Рецензирование               | Разработчик                   | Справка                           | Q.                               | Что вы хотите сделать?                       |                               |                              |                                                                     |
|   | ħ<br>Вставить<br>$\sim$ | $\chi$<br>$\mathbb{R}$ -<br>$\mathcal{A}$ | Calibri                   | $-11$<br>$JK K$ $4 \sim$       | $\mathcal{L}^{\equiv} \equiv \equiv \mathcal{V}$<br>$A^{\dagger} A^{\dagger}$<br>- vil<br>$\mathbb{H}$ $\vee$ $\mathbb{Q}$ $\vee$ $\mathbb{A}$ $\vee$ | $\frac{1}{2}$<br>퇴퇴목 등록 | ab Переносить текст | □ Объединить и поместить в центре у | Общий<br>$\mathbb{F}_{3}$ - % | 000 $\frac{1}{20}$ $\frac{0}{20}$ | F.<br>Условное<br>форматирование | Форматировать Стили<br>как таблицу ~ ячеек ~ | 晋                             | P<br>Вставить Удалить Формат | Σ<br>$\mapsto$<br>U<br>$\overline{\Psi}$<br>$\mathscr{P}$<br>$\sim$ |
|   | Буфер обмена Гу         |                                           |                           | Шрифт                          | $\overline{12}$                                                                                                    |                         | Выравнивание        | $\overline{u}$                      | Число                         | $\sqrt{2}$                        | Стили                            |                                              |                               | Ячейки                       |                                                                     |
|   | G12                     |                                           | $\mathbf{v} = \mathbf{v}$ | $\times$<br>fx<br>$\checkmark$ |                                                                                                    |                         |                     |                                     |                               |                                   |                                  |                                              |                               |                              |                                                                     |
|   | $\mathsf{A}$            |                                           | B                         |                                | D                                                                                                    | Ε                       | F                   | G                                   |                               | н                                 |                                  |                                              | K                             | L                            | M                                                                   |
|   |                         |                                           |                           |                                | Отчет по электронным интерактивным доскам производителя                                                                                               |                         | <b>IQBoard</b>      |                                     |                               |                                   |                                  |                                              |                               |                              |                                                                     |
|   |                         |                                           |                           |                                |                                                                                                    |                         |                     |                                     |                               |                                   |                                  |                                              |                               |                              |                                                                     |
|   | 3 Homep1                |                                           |                           | Аудитори Производитель         | Диагональ, дюйм                                                                                                    | Технология              | Разрешение          | Количество касаний пользователей    |                               | Цвет                              | Модель                           | Дата покупки                                 | Начало экспл Срок амортизации |                              |                                                                     |
|   |                         |                                           |                           | 312 IQBoard                    |                                                                                                    | 87 инфракрасная         | 9800x9800           |                                     |                               | 2 черный                          | <b>IQBoard DVT T087</b>          | 01.12.2021                                   | 03.12.2021                    |                              |                                                                     |
|   |                         |                                           |                           | 321 IQBoard                    |                                                                                                    | 79 Оптическая           | 32768x32768         |                                     |                               | 10 серый                          | <b>IQBoard DVT TN087</b>         | 01.12.2021                                   | 03.12.2021                    |                              |                                                                     |
| 6 |                         |                                           |                           | 322 IQBoard                    |                                                                                                    | 82 инфракрасная         | 32768x32768         |                                     |                               | 10 черный                         | <b>IQBoard RPT082</b>            | 02.12.2021                                   | 04.12.2021                    |                              |                                                                     |
|   |                         |                                           |                           |                                |                                                                                                    |                         |                     |                                     |                               |                                   |                                  |                                              |                               |                              |                                                                     |

Рисунок 3.4 – Отчет по электронным интерактивным доскам

производителя IQBoard

|        |           |             | Отчет по электронным интерактивным доскам в аудитории | 322                         |            |                                       |                       |            |                                         |               |  |
|--------|-----------|-------------|-------------------------------------------------------|-----------------------------|------------|---------------------------------------|-----------------------|------------|-----------------------------------------|---------------|--|
|        |           |             |                                                       |                             |            |                                       |                       |            |                                         |               |  |
| Homep1 | Аудитория |             | Производитель Диагональ, дюйм                         | Технология                  | Разрешение | Количество касаний пользователей Цвет |                       |            | Модель Дата покупки Начало эксплуатации | Срок амортиза |  |
|        |           | 322 IQBoard |                                                       | 82 инфракрасная 32768х32768 |            |                                       | 10 черный   IQBoard R | 02.12.2021 | 04.12.2021                              |               |  |
|        |           |             |                                                       |                             |            |                                       |                       |            |                                         |               |  |

Рисунок 3.5 – Отчет по электронным интерактивным доскам в

аудитории 322

Вкладка «Добавить данные» переносит пользователя на окно, в котором он сможет добавить новую электронную интерактивную доску в базу данных (рис. 3.6).

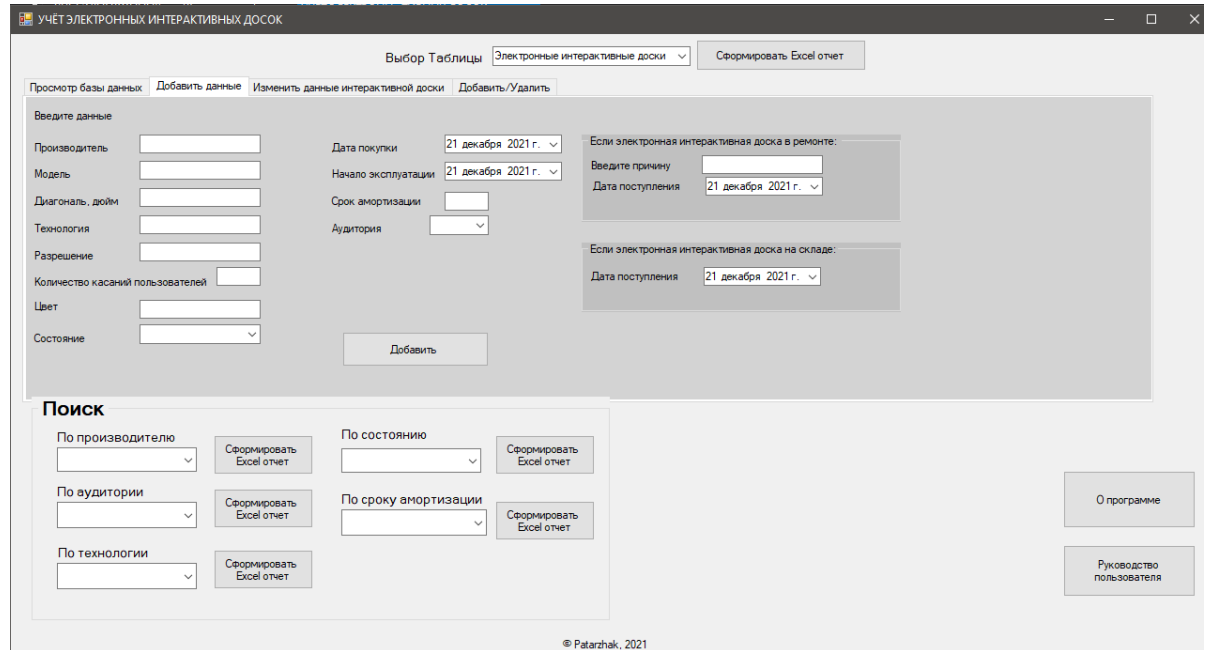

Рисунок 3.6 – Вкладка «Добавить данные»

На рисунке 3.7 представлен пример ввода данных.

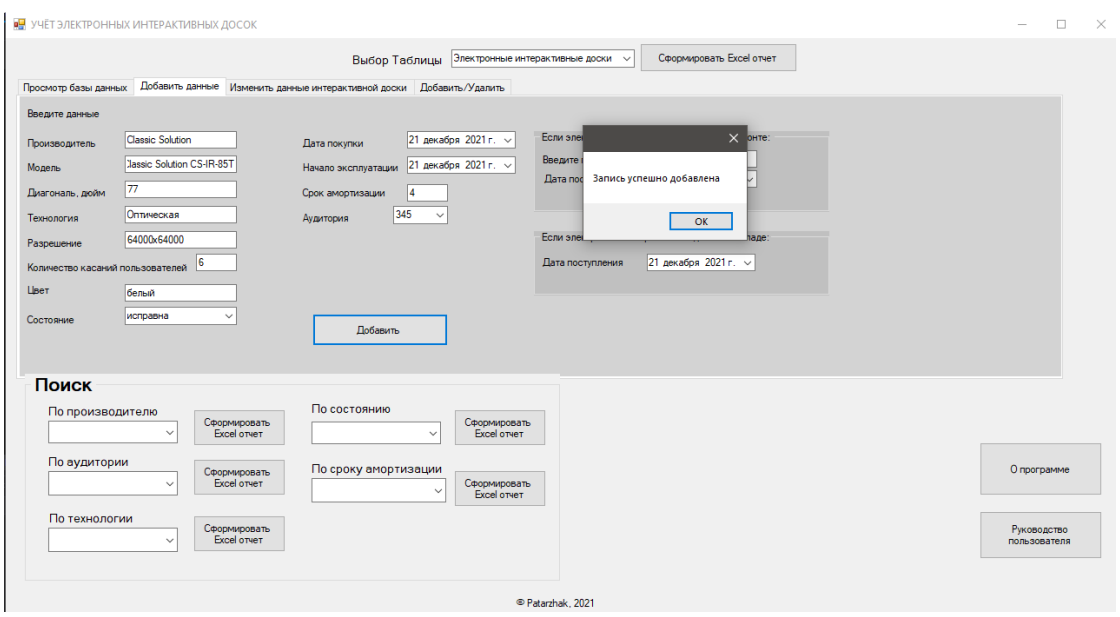

Рисунок 3.7 – Пример ввода данных

Результат ввода данных показан на рисунке 3.8.

|                |                      |                                                                      |                    | Выбор Таблицы     |             | Электронные интерактивные доски        |        | Сформировать Excel отчет    |                 |                        |                   |
|----------------|----------------------|----------------------------------------------------------------------|--------------------|-------------------|-------------|----------------------------------------|--------|-----------------------------|-----------------|------------------------|-------------------|
|                | Просмотр базы данных | Добавить данные Изменить данные интерактивной доски Добавить/Удалить |                    |                   |             |                                        |        |                             |                 |                        |                   |
| Номер          | Аудитория            | Производитель                                                        | Диагональ,<br>дюйм | Технология        | Разрешение  | Количество<br>касаний<br>пользователей | LiseT  | Модель                      | Лата<br>покупки | Начало<br>эксплуатации | Срок<br>амортизац |
|                | 312                  | <b>IQBoard</b>                                                       | 87                 | инфракрасная      | 9800x9800   | 12                                     | черный | IQBoard DVT T087 01.12.2021 |                 | 03.12.2021             | 14                |
| $\overline{2}$ | 327                  | <b>IQBoard</b>                                                       | 79                 | Оптическая        | 32768x32768 | 10                                     | серый  | IQBoard DVT TN 01.12.2021   |                 | 03.12.2021             | 5                 |
| 3              | 322                  | <b>IQBoard</b>                                                       | 82                 | инфракрасная      | 32768x32768 | 10                                     | черный | IQBoard RPT082              | 02.12.2021      | 04.12.2021             | 5                 |
| Δ              | 325                  | Donview                                                              | 87                 | инфракрасная      | 32768x32768 | 10                                     | белый  | Donview DI - 82I            | 04.12.2021      | 06.12.2021             | 14                |
| 5              | 348                  | Donview                                                              | 94                 | инфракрасная      | 32768x32768 | 10                                     | черный | Donview DB - 93             | 02.12.2021      | 04.12.2021             | l 6               |
| 6              | 329                  | Interwrite                                                           | 89                 | Пассивная элек    | 75000x47500 | 2                                      | черный | Interwrite Dual B           | 03.12.2021      | 05.12.2021             | 5                 |
| ٠              | 340                  | <b>Classic Solution</b>                                              | 102                | Оптическая        | 2266×1275   | $\overline{2}$                         | белый  | Classic Solution            | 04.12.2021      | 04.12.2021             | 5                 |
|                | $345$                | <b>Classic Solution</b>                                              | 77                 | <b>Оптическая</b> | 64000x64000 | 6 <sup>2</sup>                         | белый  | Classic Solution            | 21.12.2021      | 21.12.2021             | 14                |

Рисунок 3.8 – Результат ввода данных

Вкладка «Изменение данных» предназначена для изменения данных электронных интерактивных досок (рис 3.9). На эту вкладку можно попасть при двойном нажатии на запись таблицы, тогда все поля окна заполнятся автоматически.

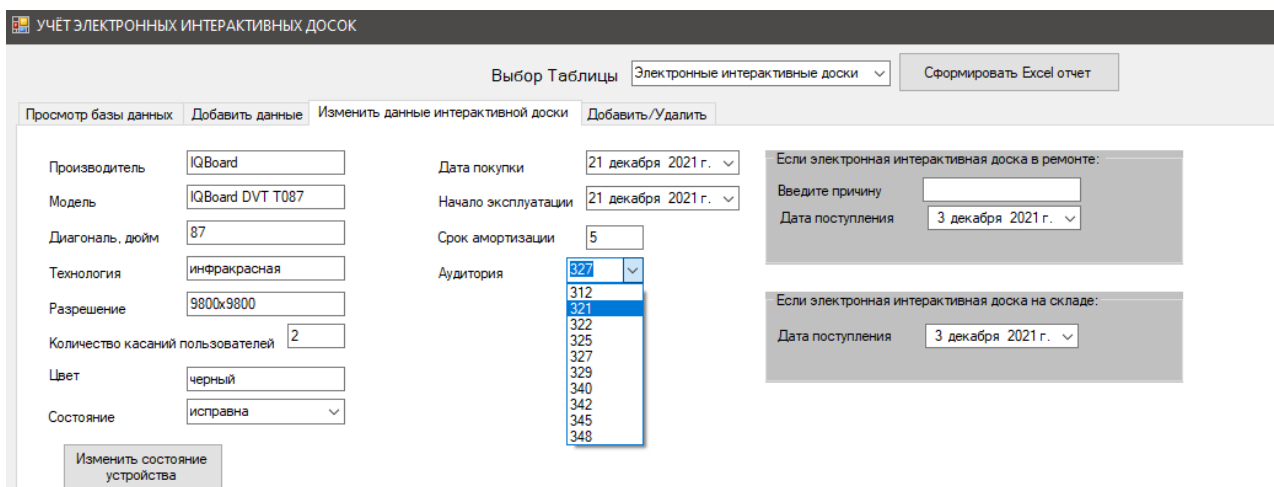

Рисунок 3.9 – Вкладка «Изменение данных»

Ниже на рисунке 3.10 представлен пример изменения данных (изменяется номер аудитории 327 на 321).

#### **Информационный менеджмент АСУ ТУСУР**

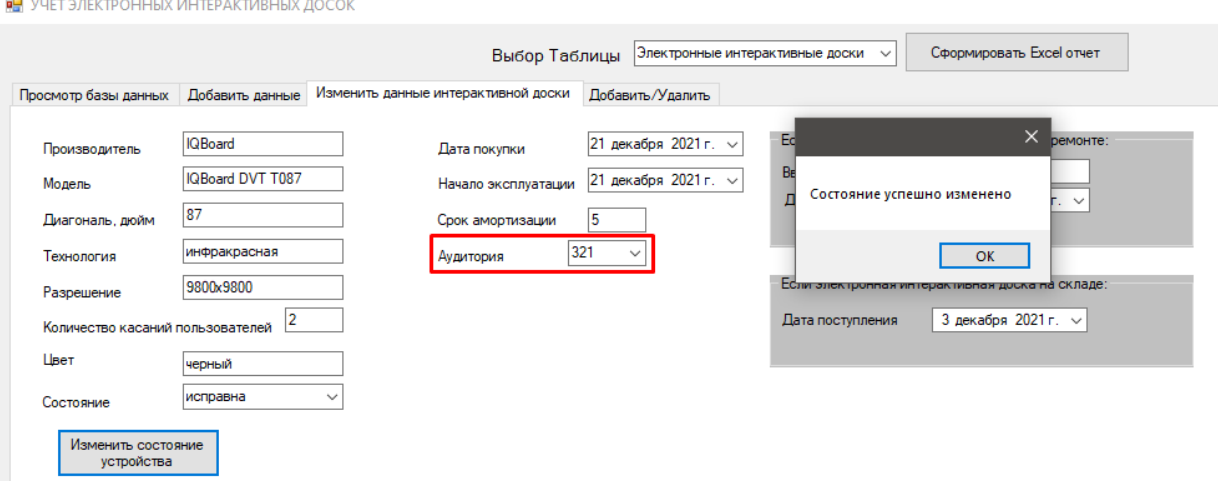

# Рисунок 3.10 – Изменение данных

# Результат изменения данных в таблице показан на рисунке 3.11.

|           |                      |           |                                                                      |                    |                |                                        |                                        | Сформировать Excel отчет |                             |                 |                        |              |  |
|-----------|----------------------|-----------|----------------------------------------------------------------------|--------------------|----------------|----------------------------------------|----------------------------------------|--------------------------|-----------------------------|-----------------|------------------------|--------------|--|
|           |                      |           |                                                                      | Выбор Таблицы      |                | Электронные интерактивные доски $\sim$ |                                        |                          |                             |                 |                        |              |  |
|           | Просмотр базы данных |           | Добавить данные Изменить данные интерактивной доски Добавить/Удалить |                    |                |                                        |                                        |                          |                             |                 |                        |              |  |
|           | Homep1               | Аудитория | Производитель                                                        | Диагональ.<br>ДЮЙМ | Технология     | Разрешение                             | Количество<br>касаний<br>пользователей | Цвет                     | Модель                      | Лата<br>покупки | Начало<br>эксплуатации |              |  |
|           |                      | 312       | <b>IQBoard</b>                                                       | 87                 | инфракрасная   | 9800x9800                              |                                        | черный                   | IQBoard DVT T087 01.12.2021 |                 | 03.12.2021             |              |  |
|           |                      | 321       | <b>IQBoard</b>                                                       | 79                 | Оптическая     | 32768x32768                            | 10 <sup>1</sup>                        | серый                    | IQBoard DVT TN              | 01.12.2021      | 03.12.2021             |              |  |
|           |                      | 322       | <b>IQ</b> Board                                                      | 82                 | инфракрасная   | 32768x32768                            | 10                                     | черный                   | IQBoard RPT082              | 02.12.2021      | 04.12.2021             |              |  |
|           |                      | 325       | Donview                                                              | 87                 | инфракрасная   | 32768x32768                            | 10                                     | белый                    | Donview DI - 82I            | 04.12.2021      | 06.12.2021             |              |  |
|           |                      | 348       | Donview                                                              | 94                 | инфракрасная   | 32768x32768                            | 10                                     | черный                   | Donview DB - 93             | 02.12.2021      | 04.12.2021             |              |  |
|           |                      | 329       | Interwrite                                                           | 89                 | Пассивная элек | 75000x47500                            |                                        | черный                   | Interwrite Dual B           | 03.12.2021      | 05.12.2021             |              |  |
|           |                      | 340       | <b>Classic Solution</b>                                              | 102                | Оптическая     | 2266×1275                              |                                        | белый                    | Classic Solution            | 04.12.2021      | 04.12.2021             |              |  |
|           |                      | 345       | <b>Classic Solution</b>                                              | 77                 | Оптическая     | 64000x64000                            | 6                                      | белый                    | Classic Solution            | 21.12.2021      | 21.12.2021             |              |  |
| $\bullet$ |                      |           |                                                                      |                    |                |                                        |                                        |                          |                             |                 |                        | $\checkmark$ |  |

Рисунок 3.11 – Таблица после изменения

Вкладка «Добавить/Удалить» предназначена для добавления или удаления данных о аудитории и о преподавателе (рис 3.12).

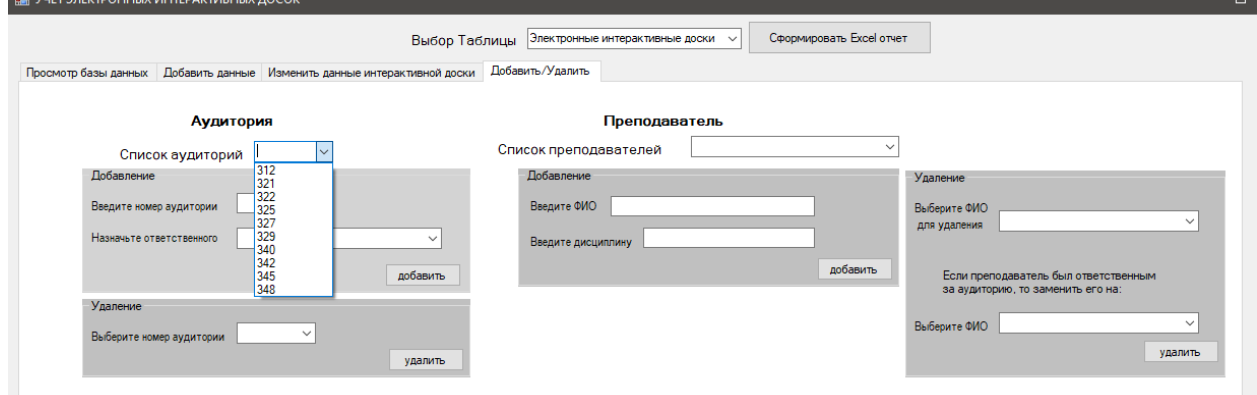

Рисунок 3.12 – Вкладка «Добавить/Удалить»

Во вкладке сверху представлен список аудитории и список преподавателей, имеющихся в базе данных.

На рисунке 3.13 представлен пример добавления аудитории 505, а на рисунке 3.14 представлен результат данного добавления.

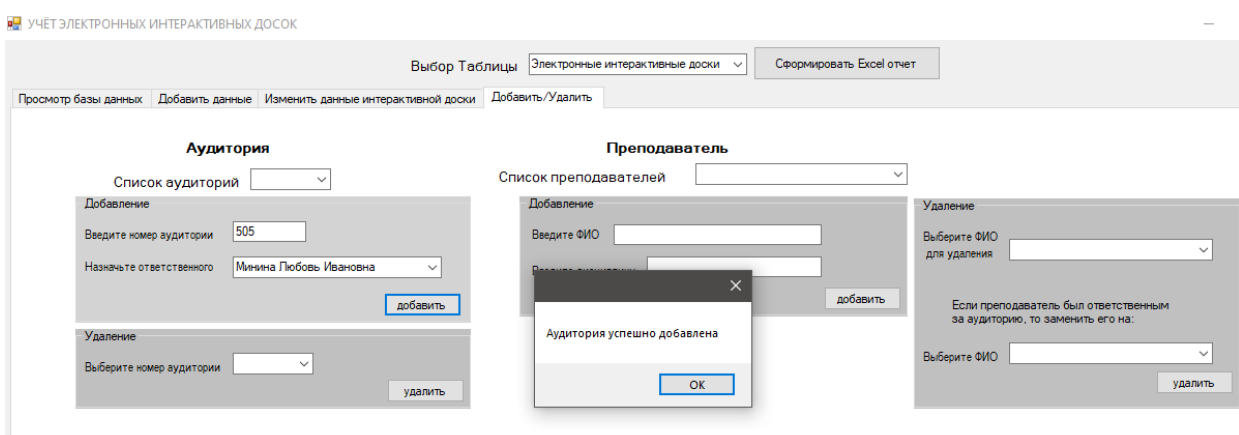

Рисунок 3.13 – Добавление аудитории 505

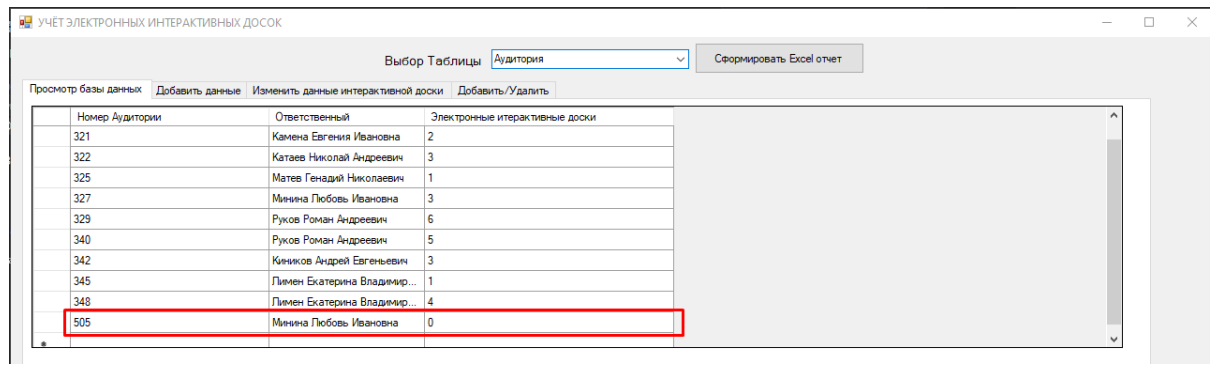

Рисунок 3.14 – Таблица после добавления

На рисунке 3.15 представлен пример удаления преподавателя.

#### **Информационный менеджмент АСУ ТУСУР**

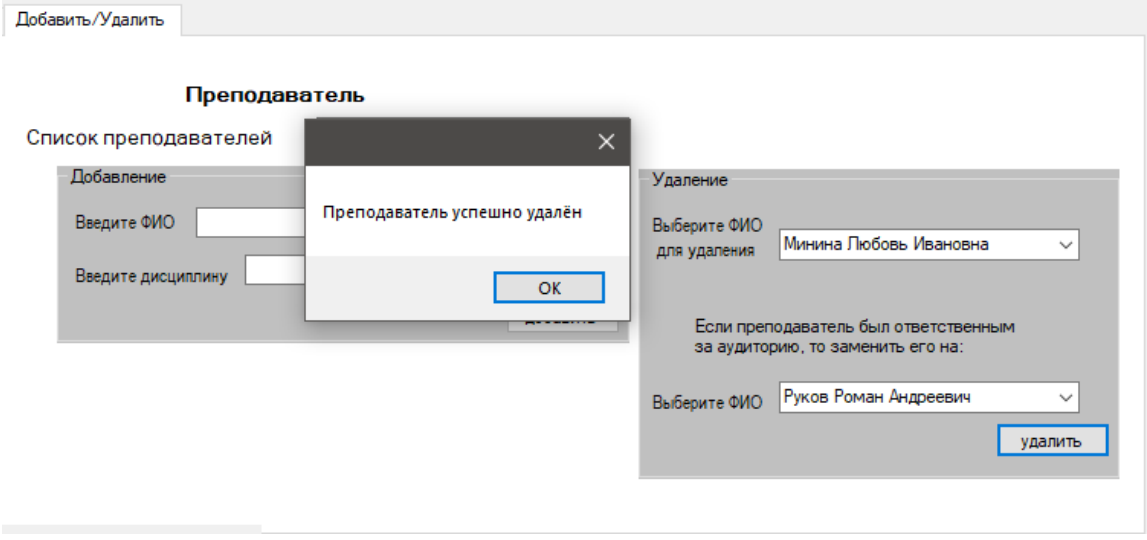

Рисунок 3.15 – Удаление преподавателя

Результат удаления преподавателя и замены его в качестве ответственного за аудиторию на другого преподавателя предоставлен на рисунках 3.16 – 3.17.

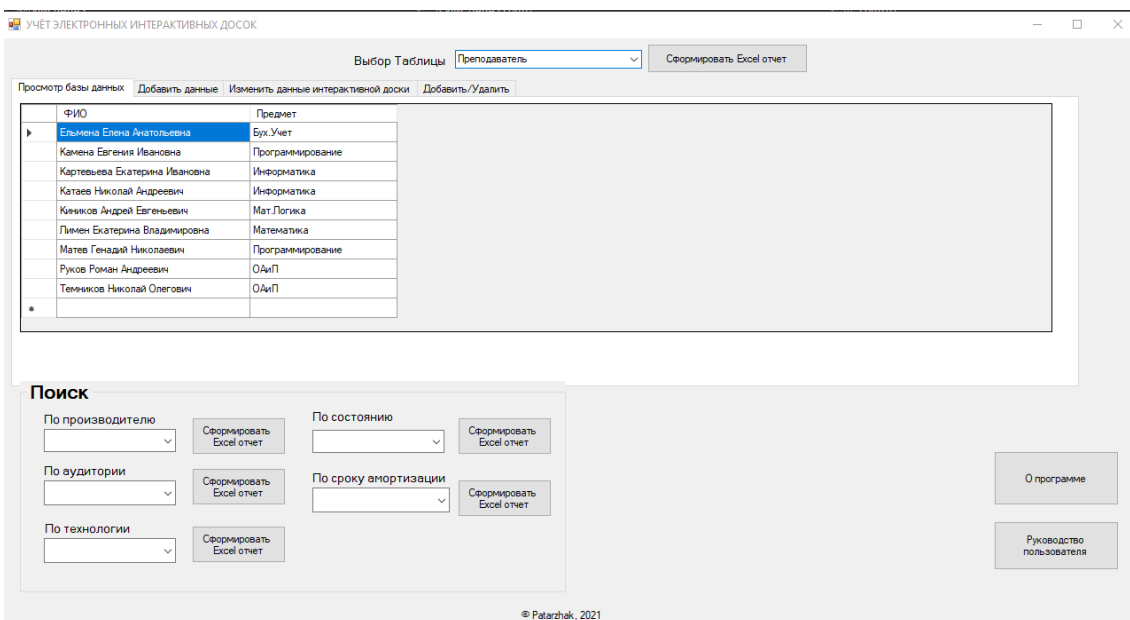

Рисунок 3.16. – Таблица «Преподаватель»

#### **Информационный менеджмент АСУ ТУСУР**

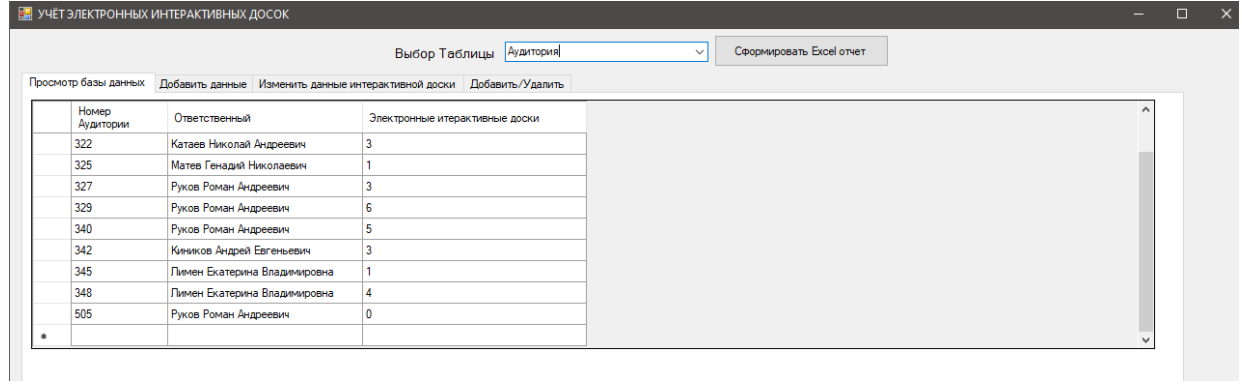

Рисунок 3.17 – Таблица «Аудитория»

#### **Заключение**

В ходе лабораторной работы была разработана информационная система инвентарного учета ИТ-активов, в данном случае – электронных интерактивных досок. Информационная система разработана на языке C#, реализована в среде программирования Microsoft Visual Studio 2019 с привлечением Microsoft Access 2016 для создания базы данных.

Разработанная система позволяет:

1) добавлять устройства в базу данных;

2) изменять уже имеющиеся данные устройств с сохранением изменений в базе данных;

3) отображать данные по запрашиваемому критерию поиска;

4) экспортировать данные в Excel для формирования отчетов.

#### Замечания преподавателя:

1) не представлена проверка, истёк ли срок амортизации устройства;

2) в программу не встроена информация о разработчике, лицензия на программу и руководство пользователя.

#### **Список использованных источников**

1. Активы организации [Электронный ресурс]. – Режим доступа: https://glavkniga.ru/situations/k502772 (дата обращения: 18.12.2021)

2. Microsoft Visual Studio [Электронный ресурс]. – Режим доступа: https://ru.wikipedia.org/wiki/Microsoft Visual Studio (дата обращения: 18.12.2021).

3. Microsoft Access [Электронный ресурс]. – Режим доступа: https://ru.wikipedia.org/wiki/Microsoft\_Access (дата обращения: 18.12.2021).

4. . Драйвер Microsoft OLE DB для SQL Server [Электронный ресурс]. – Режим доступа: https://docs.microsoft.com/ruru/sql/connect/oledb/oledb-driver-for-sql-server?view=sql-server-ver15 (дата обращения: 19.12.2021).

5. Основные понятия баз данных [Электронный ресурс]. – Режим доступа: http://inf.susu.ac.ru/Klinachev/lc\_sga\_26.htm (дата обращения: 19.12.2021).

6. Основные понятия БД [Электронный ресурс]. – Режим доступа: http://informatic.ugatu.ac.ru/lib/office/Proekt.htm (дата обращения: 18.12.2021).